# **SIPROQUIM 2 - VÍDEOS TUTORIAIS (MÓDULO AUTOATENDIMENTO)**

# **Público: USUÁRIO EXTERNO – Setor Regulado**

### **Roteiro 2 – Primeiro Acesso e Cadastro Mínimo**

#### **PRIMEIRO ACESSO (Keycloak)**

1 - Esta é a tela para **efetuar seu login**, para obter seu acesso.

2 - Se você já possui um login e senha, basta digitá-los e clicar em entrar.

3 - Se você é um **Novo usuário**, clique em "**Cadastre-se**" para realizar seu cadastro, preenchendo os campos de maneira correta e clique em cadastre-se.

4 - A **senha deve conter** no minímo 6 caracteres e dentre eles, pelo menos: 1 maiúscula, 1 número e 1 caracter especial.

### **CADASTRO MÍNIMO**

1 - Você será direcionado para realizar o **Cadastro Mínimo do Siproquim 2**, onde deverá informar seu CPF e seu número de telefone e clicar em Salvar.

2 - Para dar continuidade, você deve ler e concordar com o "**Termo de responsabilidade**" e compromisso que aparecerá na sua tela.

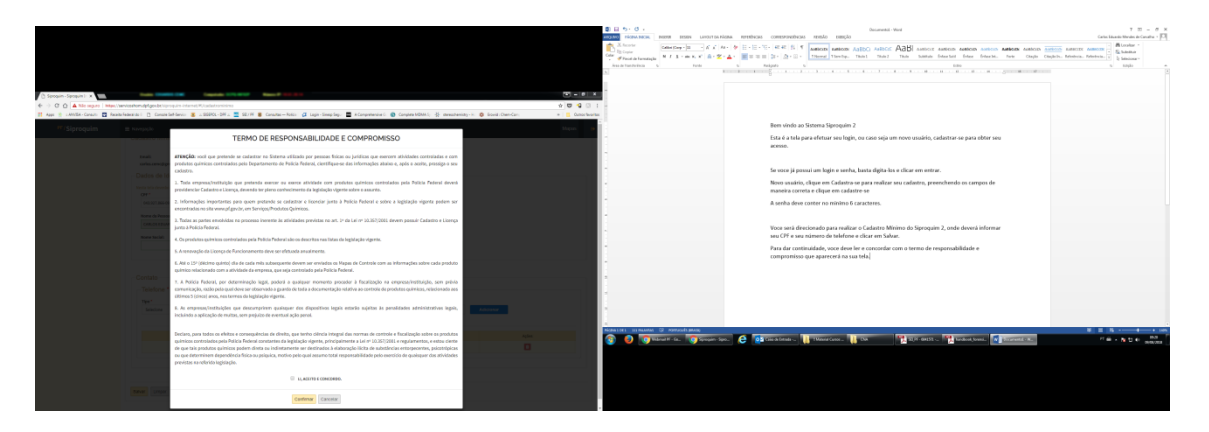

3 - Com as informações preenchidas corretamente, você será direcionado para a página inicial - "**Minha Página**" do módulo Autoatendimeto do Siproquim 2 - e poderá fazer requerimentos, realizar consultas e enviar seus mapas.